## **Deltek Costpoint Query and Lookup Quick Reference Card**

**www.deltek.com** 

### **Domains**

The domains that display in the left navigation pane are determined by product licensing.

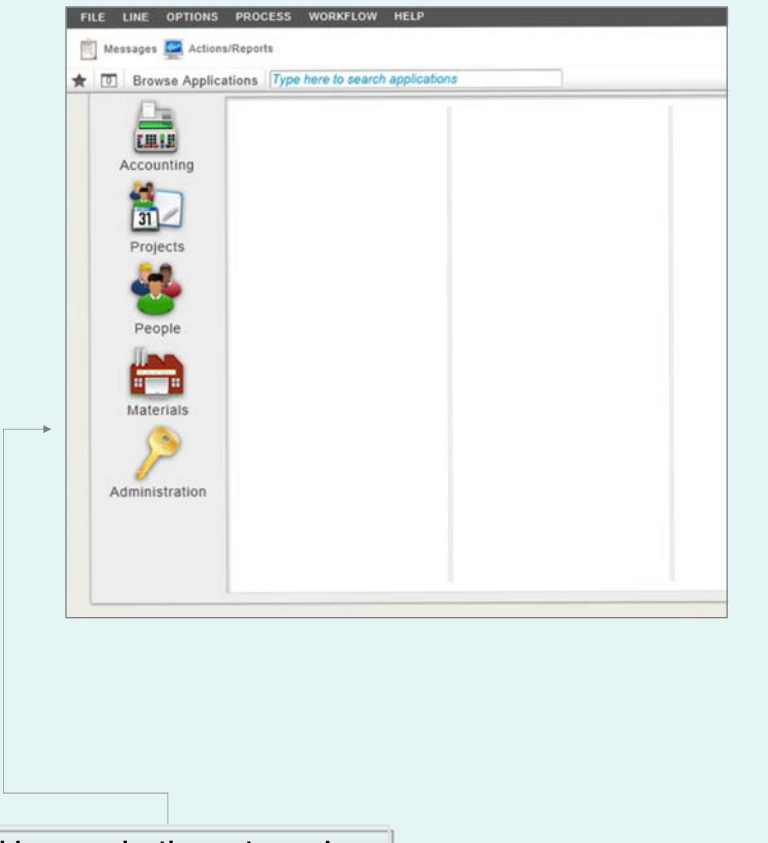

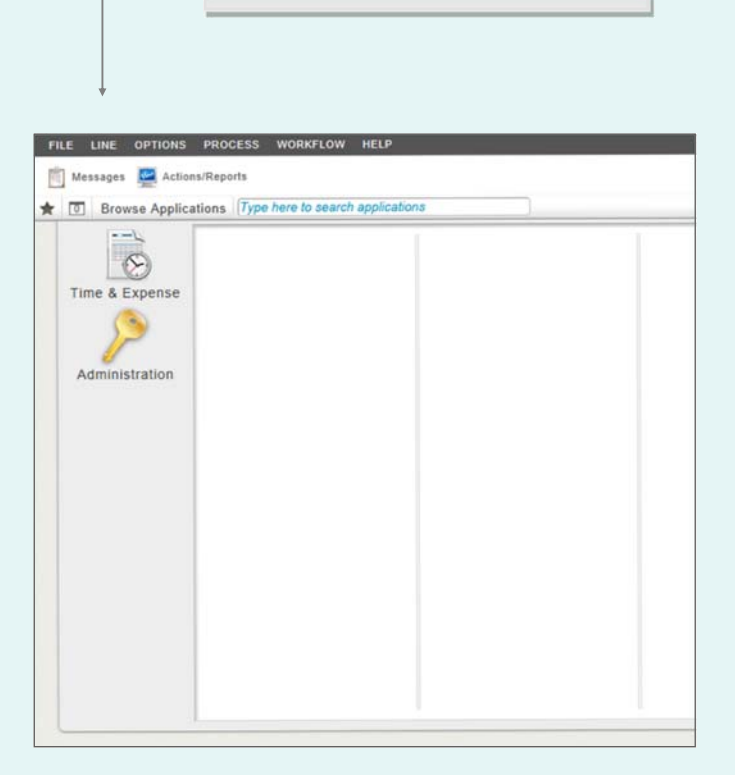

**In this example, the customer is licensed for Time & Expense only.**

**In this example, the customer is licensed for Costpoint only.** 

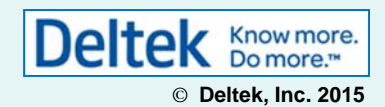

# **Deltek Costpoint Query and Lookup Quick Reference Card Query Function**

### **www.deltek.com**

The Query function in allows you to search for single or multiple existing records on the tables used by a particular screen. You can perform basic and advanced searches using the Find, Query, Sort, or Saved Queries tabs on the Query dialog box. Query is available on maintenance screens.

Click this button to display the Query dialog box. You can also click the drop-down arrow on this button to quickly access any existing saved queries.

**Query Button** 

#### **Find Tab**

Use this tab to retrieve records using specific fields on the **Search Criteria** group box. If you use the Find tab, your search is limited only to the available search fields.

The search fields on this tab changes depending on the screen that you are using.

#### **Query Tab**

Use the tab to create custom criteria used by the search process. You must enter the following information for each Query condition:

- $\bullet$ **Field** – The field that you want to use in the search parameter.
- $\bullet$ **Relation** — This is the logical operator for the condition statement (for example, **Contains**, **Begins With**, **Is Greater Than**, and so on).
- $\bullet$  **Value** — This is the field data (or part of the data) that you want to use in the search parameter.
- **Combine Method** This is the method of multiple condition statements. You can select either **AND** or **OR** in this field. **Sort Tab**

FILE LINE OPTIONS PROCESS **WORKFLOW** Deltek Costpoint タース マーネータ 同盟 開 め  $\bigstar$   $\boxed{5}$  Browse Applications Accounting > General Ledger > Accounts > Manage Accounts 土  $\rightarrow$  Account Account<sup>1</sup> Name<sup>\*</sup> Level Fiscal Vear Period Information **Basic Information**  $\nabla$  Detail Account Type -None (Leave blank for no restrictions) Query Dialog Box Project Required **Maintain Accounts** Acco $C$ Pd Starting  $\blacksquare$  Active Find Query | Sort | Saved Queries Time Pd Ending Final **Search Criteria Link Organizations** Account begins with  $\blacktriangledown$ Name begins with ▼ Account Type is **Standard Buttons** 田 Count | Bave Query | C Reset Querv Sort Saved Queries **Find**  $\bullet$ cess. $\bullet$ Close Find Queries tab. $\bullet$ **Saved Queries Tab** tab.Use this tab to define how to display the results of your Use this tab to view or run search. You can select the fields used to sort the recpreviously saved queries ords and the sorting order of the search results.

The sorting parameters listed in this tab is used when you run the search process on the Find or Query tab.

for the screen. You can also clone and delete existing saved queries.

The Find, Query, and Sort tabs contain the following buttons:

- **Count** Click this button to display the number of records that will be returned by the search pro-
- **Save Query** Click this button to save the details of your current search. This will add your search to the list on the Saved
- **Reset** Click this button to reset the fields on the

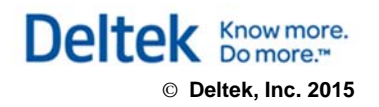

## **Deltek Costpoint Query and Lookup Quick Reference Card**

## **www.deltek.com**

#### **Fields with Lookup**

The Lookup function is available on all fields that have a thick blue bar on the right side. If you move the pointer over the blue bar or if you click in the field, this line changes to a Lookup icon.

#### **Lookup Function**

Use the Lookup function to select from a list of values that are valid in particular fields. To access this feature, click the Lookup icons (either on the global toolbar or in the selected field). Alternately, you can press **F10** after you click in a field that has the Lookup function.

The Lookup function is useful when you are unsure of the exact value needed to complete a field.

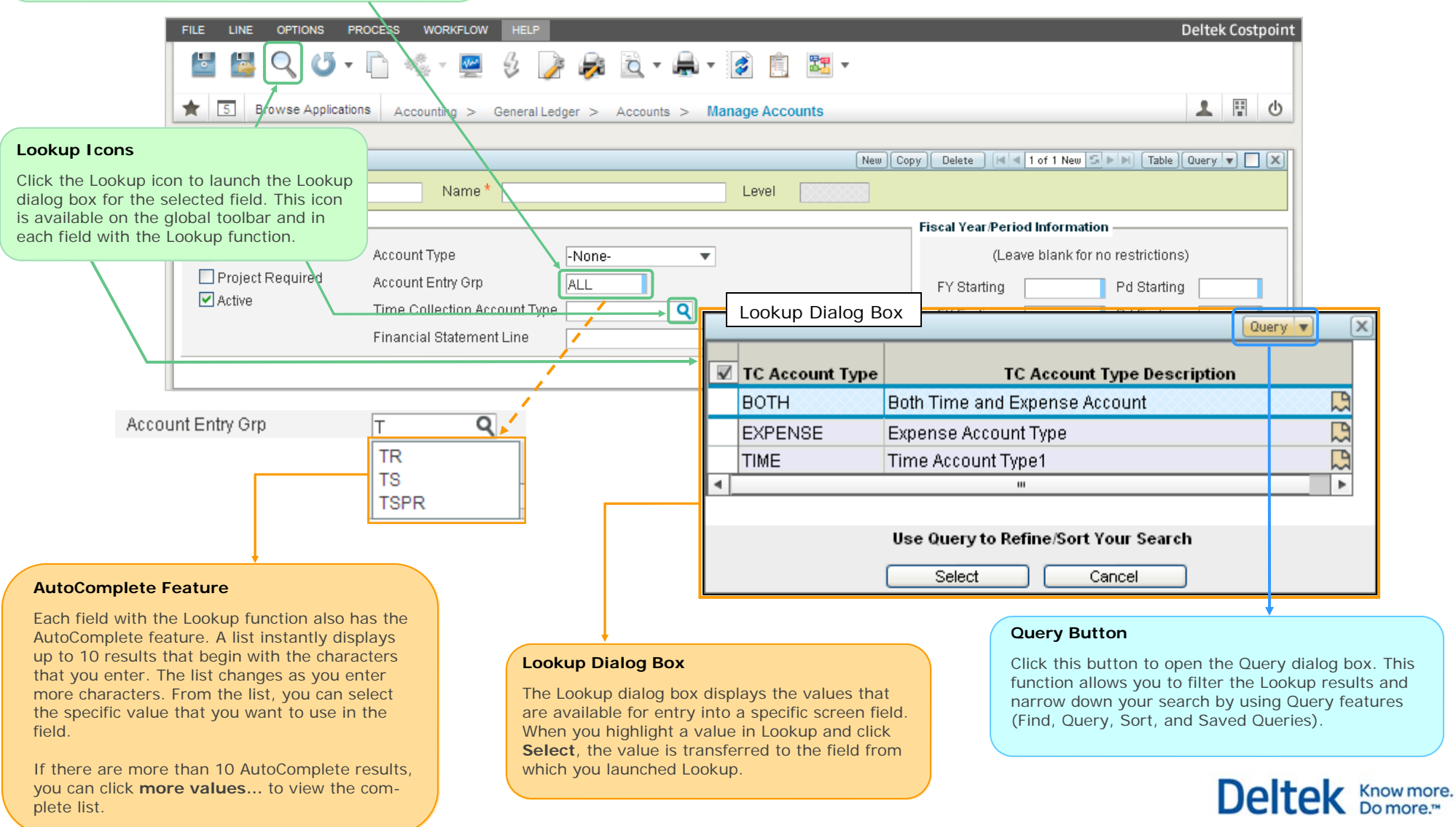

#### © **Deltek, Inc. 2015**